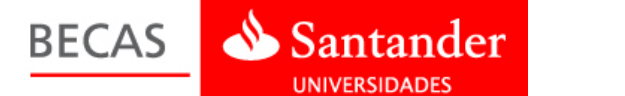

# **Becas Santander de Prácticas en PYMES. Santander CRUE CEPYME 2015**

- 1. Inscripción Empresas que entran por primera vez (Pág.1)
- 2. Inscripción Empresas registradas. (Pág. 2)

### **1. Inscripción Empresas que entran por primera vez (sin registro)**

Las empresas que participan por primera vez deben acceder a la Web www.becassantander.com y pulsar "**Entrar**" (esquina superior derecha).

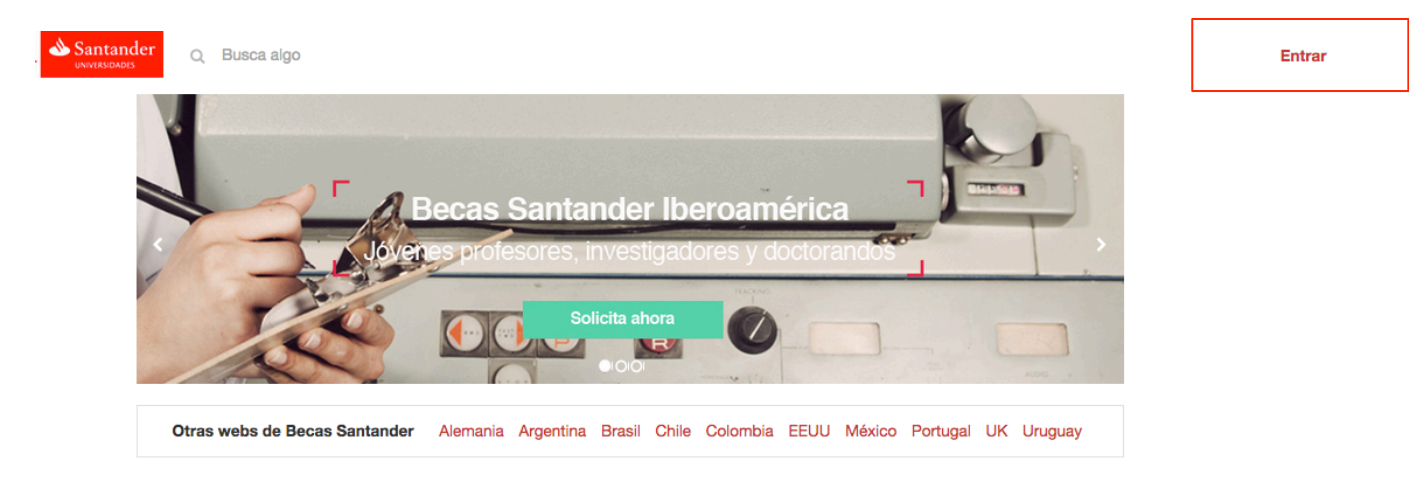

#### Selecciona la opción "¿Es tu primera vez? Regístrate!"

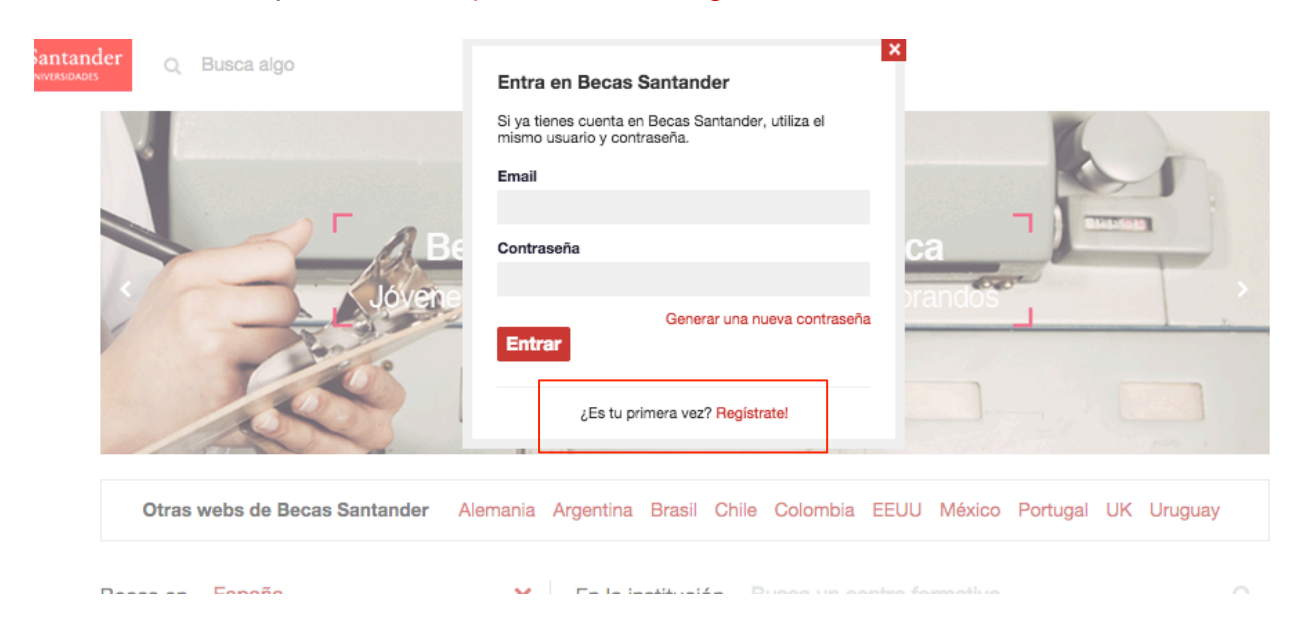

**BECAS** 

# Santander

Y completa el registro en la plataforma.

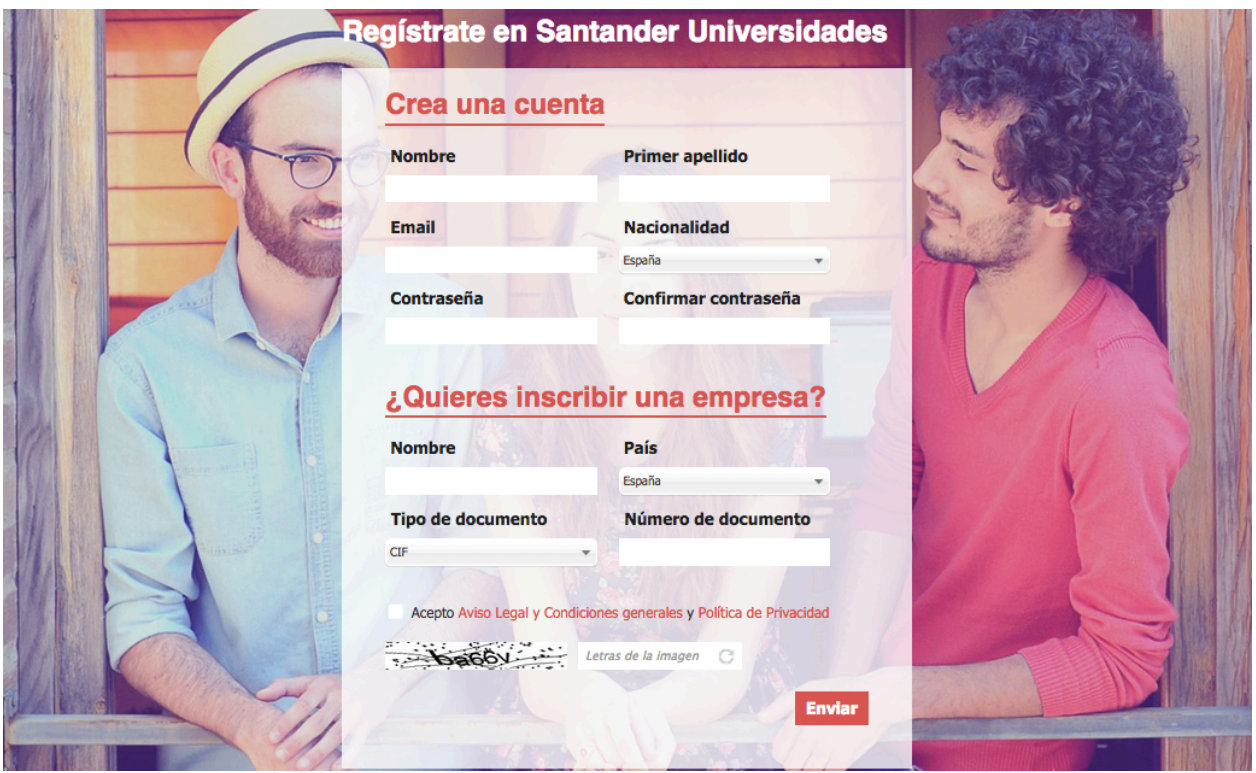

Finalizado el proceso, podemos acceder al formulario de inscripción como empresa registrada (ver apartado **2. Inscripción Empresas registradas**).

## **2. Inscripción Empresas registradas.**

Las empresas registradas deben acceder a la Web con su usuario y contraseña (Si no recuerdas la contraseña, puedes pulsar "Generar nueva contraseña").

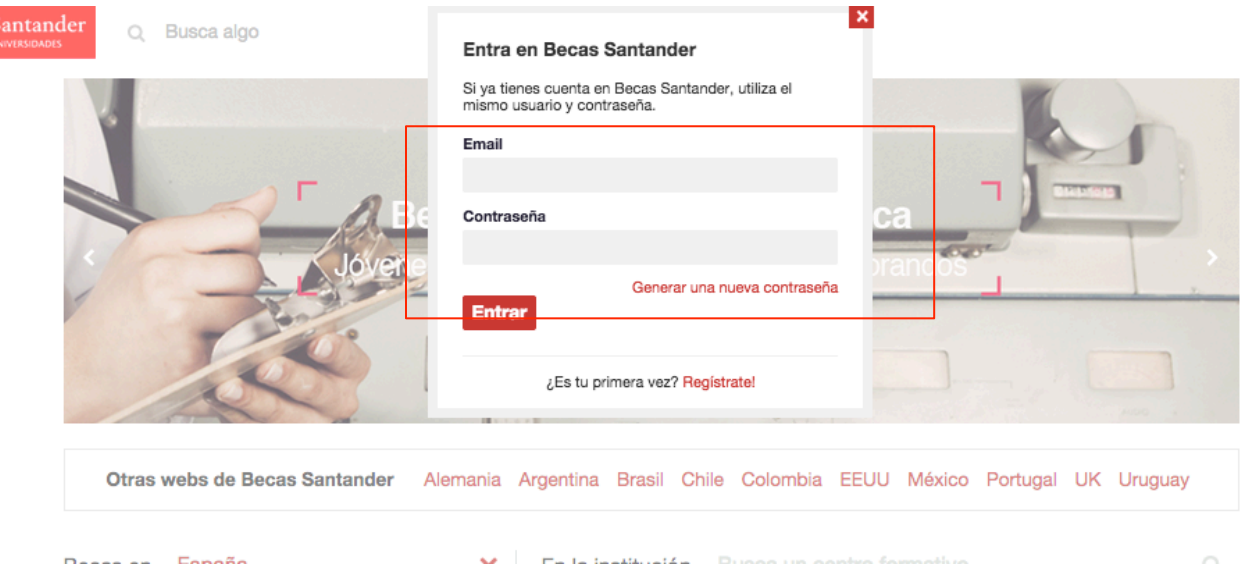

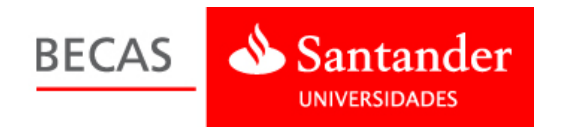

Una vez identificados con nuestro usuario y contraseña, debemos pulsar nuestro nombre y seleccionar "Mis becas" en el menú desplegable). Esto nos llevará a la intranet. Allí veremos el acceso a la solicitud.

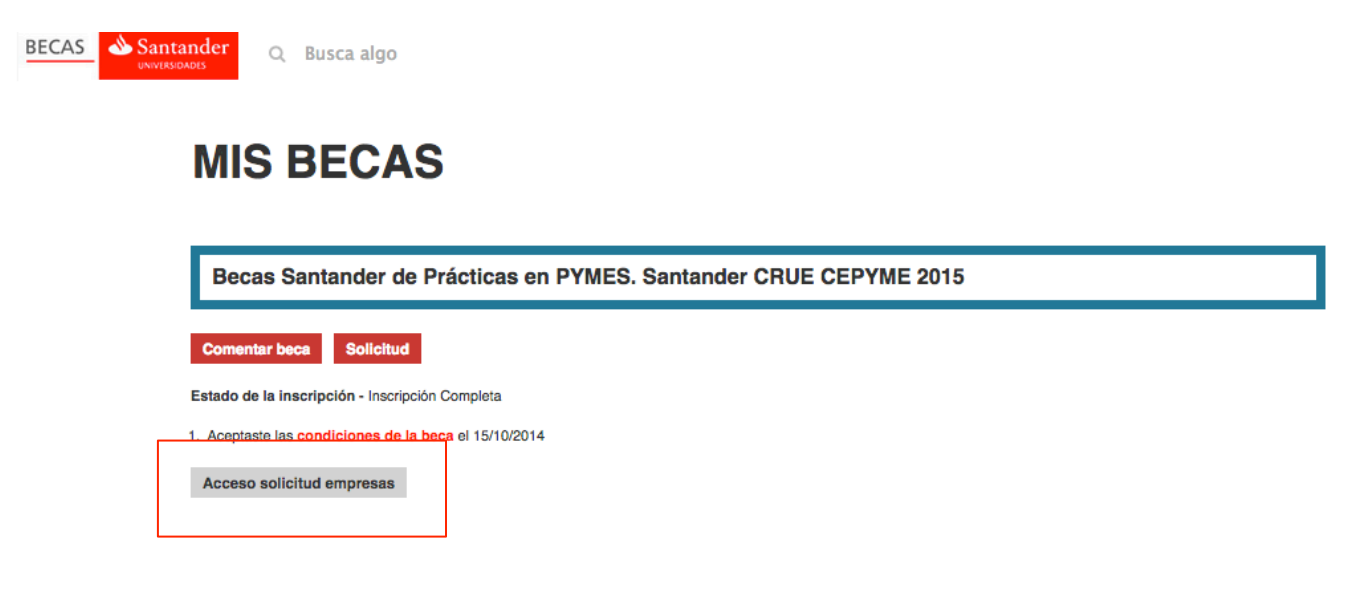

Pulsando "Acceso solicitud empresas" entramos al formulario de solicitud.

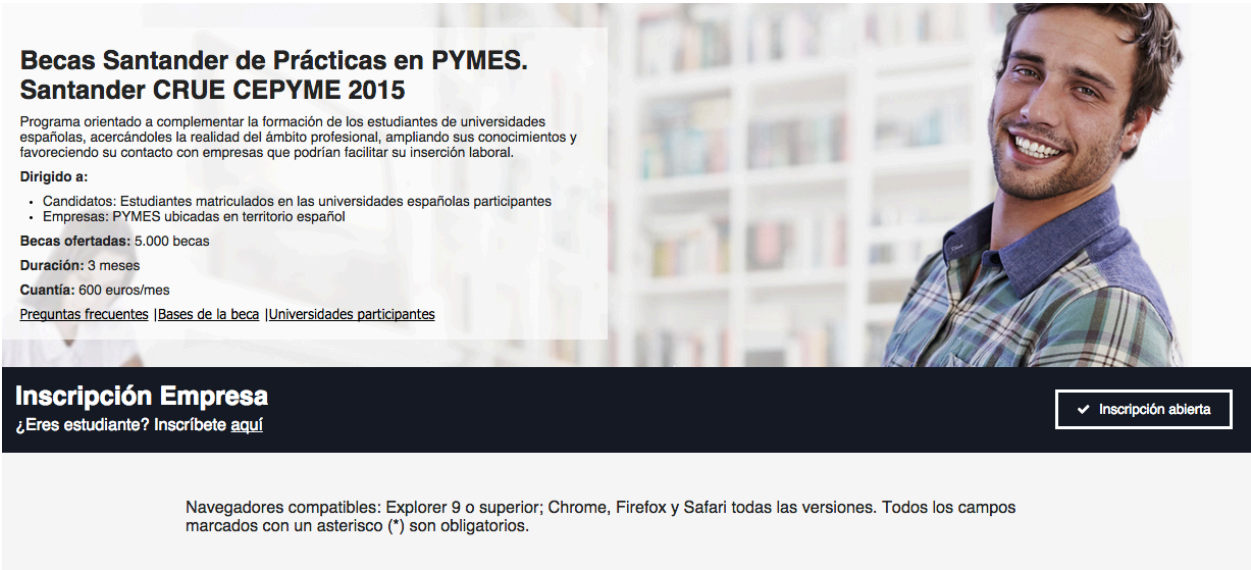

Este formulario es válido sólo para una empresa. Si ya has registrado una empresa antes, seleccionala en la lista para autocompletar los datos

Si ya tienes una empresa inscrita de anteriores convocatorias, aparecerá un menú desplegable en la parte superior del formulario. Al seleccionar esta empresa los datos se autocompletan con la información que se ha guardado previamente. Estos datos pueden ser modificados o actualizados siempre que accedas a la inscripción con tu usuario y contraseña.

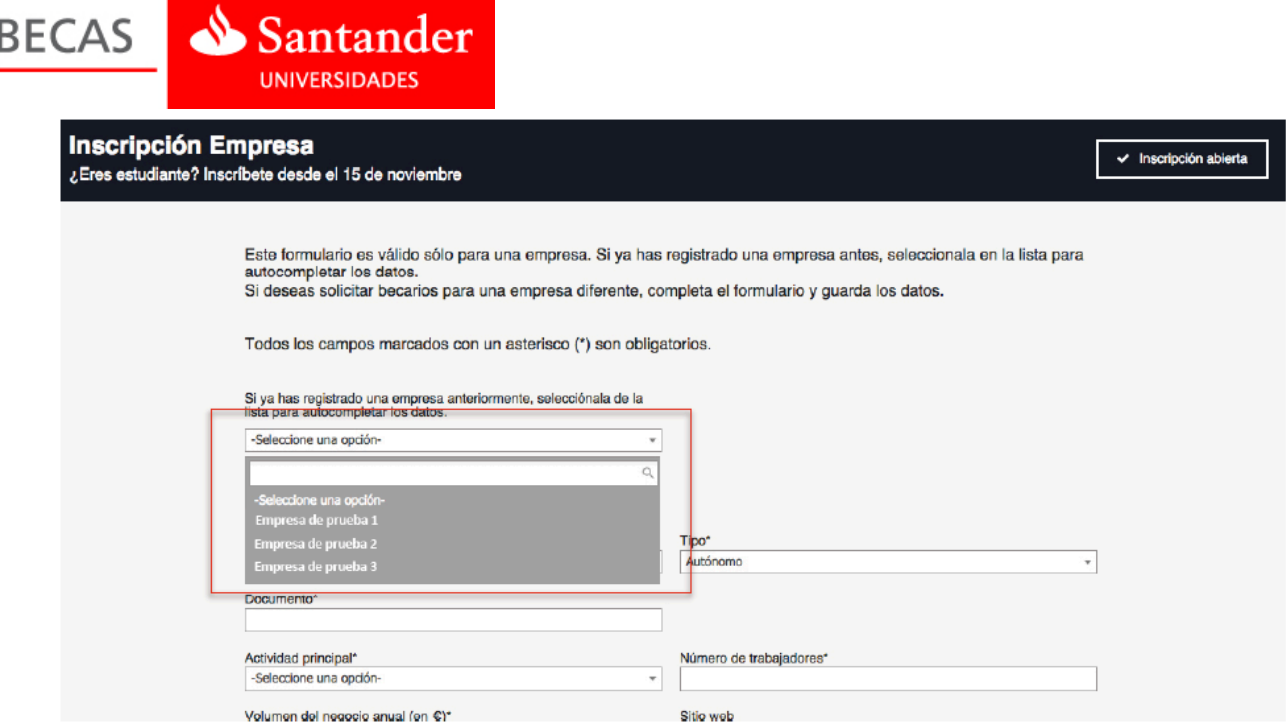

Si quieres crear una nueva empresa (o sede) simplemente completa el formulario con los nuevos datos. Este nuevo registro se incluirá en el menú desplegable superior cuando vuelvas a entrar a la solicitud.

Es necesario completar todos los campos obligatorios para poder guardar la inscripción. Para evitar fallos hay que tener en cuenta que los navegadores compatibles con la plataforma son: Internet Explorer 9 o superior y todas las versiones de Mozilla, Chrome y Safari.

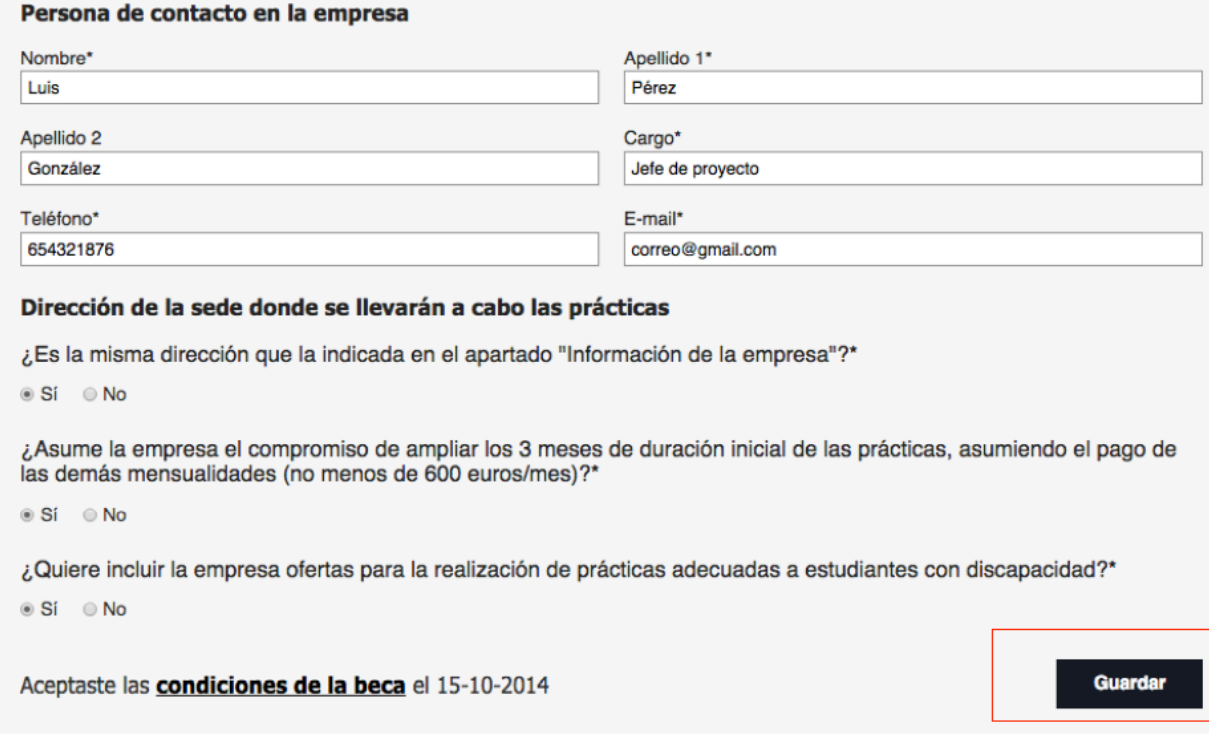

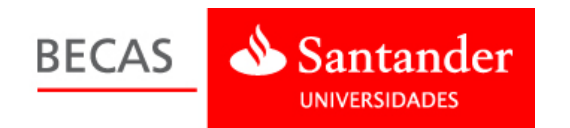

Si has rellenado todos los campos requeridos la inscripción será correcta y verás un mensaje de confirmación. Además te enviaremos un correo electrónico (puede llegar a la carpeta de SPAM o correo no deseado).

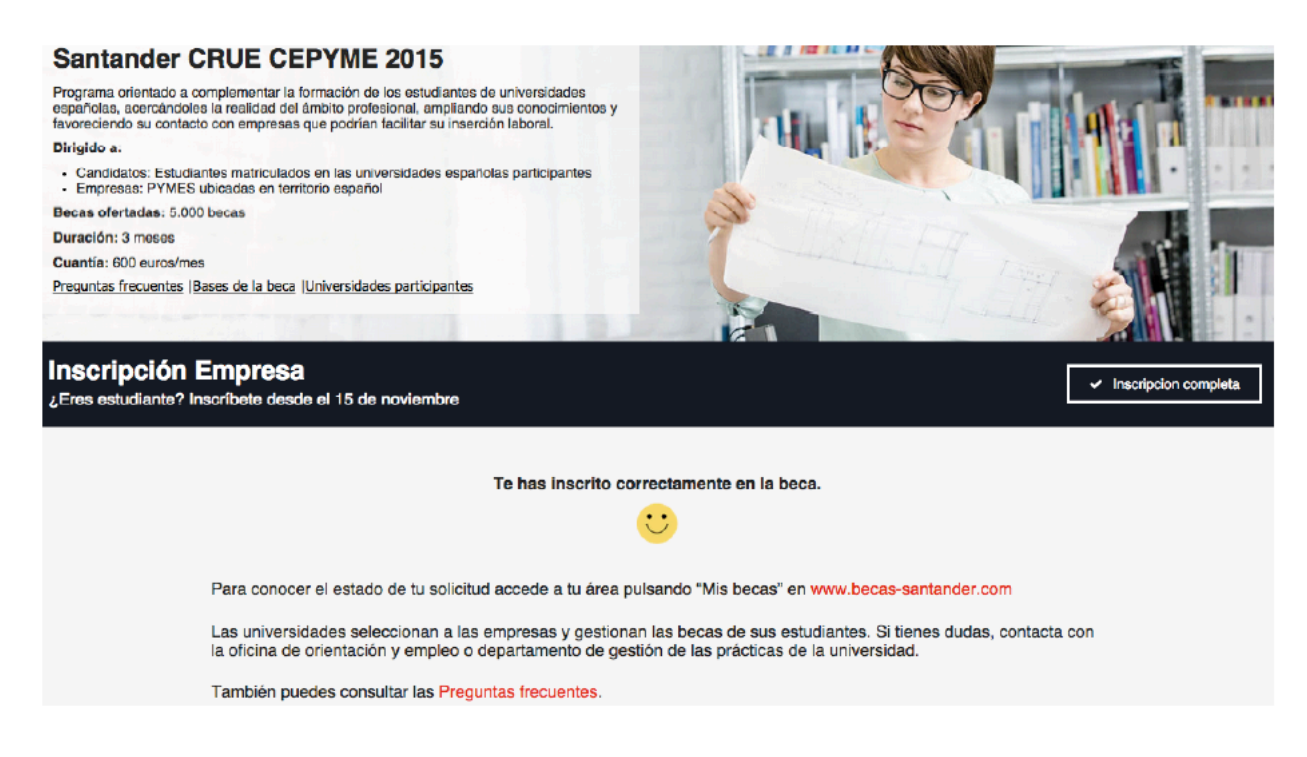

Las universidades son las encargadas de seleccionar a las empresas y otorgar las becas entre sus estudiantes siguiendo sus propios criterios y normativas internas. Todas las universidades participantes pueden ver vuestra solicitud. (https://becas.agorasantander.com/UNIVERSIDADES\_PARTICIPANTES\_PYMES\_2014.pdf)

Tienes un documento de preguntas frecuentes disponible en la Web de Becas Santander: https://becas.agora-santander.com/index/faqs?convocatoria=65